## Configurar o Dispositivo <Certifique-se de o Fazer Antes de o Usar>

Passo 1: Como Instalar/Como Fazer as Ligações

Itale o dispositivo numa posição em que não bloqueie a visão frontal do condutor (posição onde fique escondido pelo espelho retrovisor interno).

### Posição de instalação recomendada

Instale o dispositivo de forma a que este fique dentro da área limpa pelo limpa para-brisas. A montagem do dispositivo no centro do para-brisas, atrás do espelho retrovisor, facilitará a gravação de vídeo ideal.

### **CUIDADO**

Ao passar o cabo de alimentação através do pilar frontal ou outra peça, tenha em atenção os pontos seguintes ao fazer as ligações. Passe o cabo de alimentação afastado do airbag, para a frente ou para trás, de modo a não

nterferir com o airbag. No caso de um veículo no qual a cobertura do pilar frontal seja fixada com grampos especiais ou similar, os grampos podem ter de ser substituídos depois de a cobertura do pilar frontal ser movida. Para saber como remover a cobertura do pilar frontal, a disponibilidade de peças de ubstituição e outras informações, entre em contato com o revendedor do veículo.

ixe o cabo de alimentação no lugar com fita adesiva de dupla face disponível no mercado, ou

- imilar, de forma que aquele não interfira na condução.
- **1** Confirme se o seu veículo está estacionado numa área nivelada. **2** Utilize um pano de limpeza disponível no mercado para limpar qualquer sujidade ou gordura da área onde está a montar o
- dispositivo. **3** Siga o procedimento abaixo para montar firmemente o dispositivo no interior do veículo.

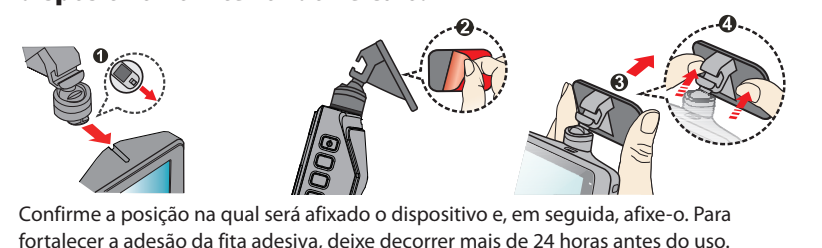

## Conectar através do carregador de isqueiro fornecido

**1** Conecte o carregador de isqueiro fornecido à tomada do isqueiro, ligue o cabo de alimentação ao dispositivo e, em seguida, componha o cabo.

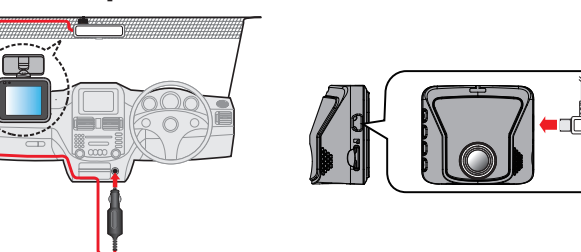

**2** Ligue o motor. A alimentação é ligada e começa a carregar o dispositivo. A lâmpada no carregador de isqueiro acende a verde.

## **3** Deixe-o carregar assim durante, pelo menos, 3 minutos.

### Depois de ter carregado durante mais de 3 minutos, já pode usá-lo.

**4** Ajuste o ângulo montado. Quando estiver a usar realmente o dispositivo, certifique-se de que o campo de

visão da câmara esteja paralelo ao nível do solo e que a relação solo-céu seja de aproximadamente 6 para 4.

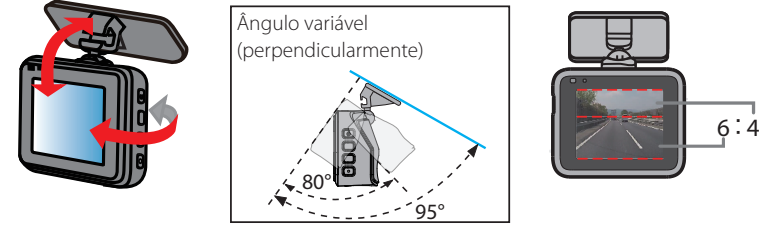

**5** Remova a película de proteção da lente da câmara.

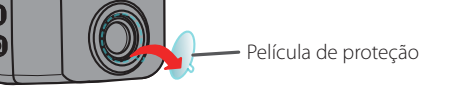

**6** Prima o botão de alimentação e mantenha-o premido até a alimentação ser desligada. Prima outra vez o botão de alimentação e mantenha-o premido para o ligar novamente.

• Certifique-se de que liga novamente a alimentação sempre que terminar de ajustar o ângulo. Além disso, volte a ligar a alimentação sempre que deixar a alimentação ligada ao remover o dispositivo do suporte ou após o ângulo ter mudado e o reajustar enquanto a alimentação estiver ligada. O ângulo ajustado é gravado quando a alimentação é ligada.

- $3$  Prima o botão  $\textcircled{\tiny{\textcircled{\tiny{b}}}}$ e mantenha-o premido até a alimentação ser ligada.
- **4** Formate o cartão de memória.
- Consulte "Formatar o cartão de memória" para mais informações sobre estas operações.

Para remover o cartão de memória, prima-o para que ele saia um pouco e, em seguida, puxe-o para fora.

**Se não usa o modo de estacionamento, a configuração termina aqui, para si. Se tenciona utilizar o modo de estacionamento, continue para o Passo 3.**

## Gra

# $\begin{array}{ccc} 1 & -2 \end{array}$  $\begin{matrix} 5 & 6 & 7 & 9 & 8 \end{matrix}$

## **KENWOOD**

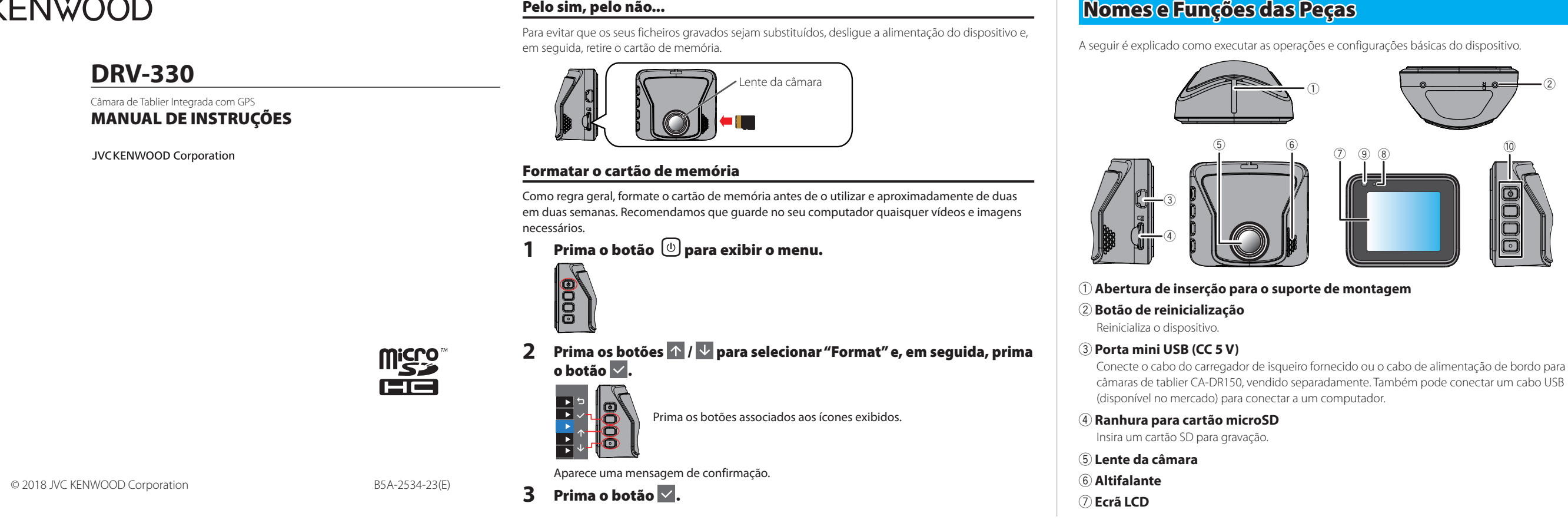

## Modos de Gravação

- monitorização, o dispositivo ativará a gravação de estacionamento. • Os dados da gravação de estacionamento são guardados na pasta "Parking".
- As gravações de estacionamento prolongam-se até um máximo 60 segundos, dependendo da deteção de impactos e movimentos.
- As gravações de estacionamento começam alguns segundos após o dispositivo detetar impactos ou movimentos. • Pode definir a sensibilidade para os métodos de monitorização em [Parking Mode] —[Detection
- Method] do menu de configurações. **Se Quiser Usar a Função de Gravação de Estacionamento Durante Mais Tempo** Use o cabo de alimentação de bordo para câmaras de tablier CA-DR150, vendido
- separadamente, e ative o modo de estacionamento. • Para efetuar a gravação contínua enquanto estiver estacionado, defina as configurações de [Auto Entry] para [Manual]. Enquanto sobrescreve ficheiros antigos sem mudar para o modo de estacionamento, o dispositivo continua a gravar para a pasta "Video" até atingir o valor definido para o temporizador.

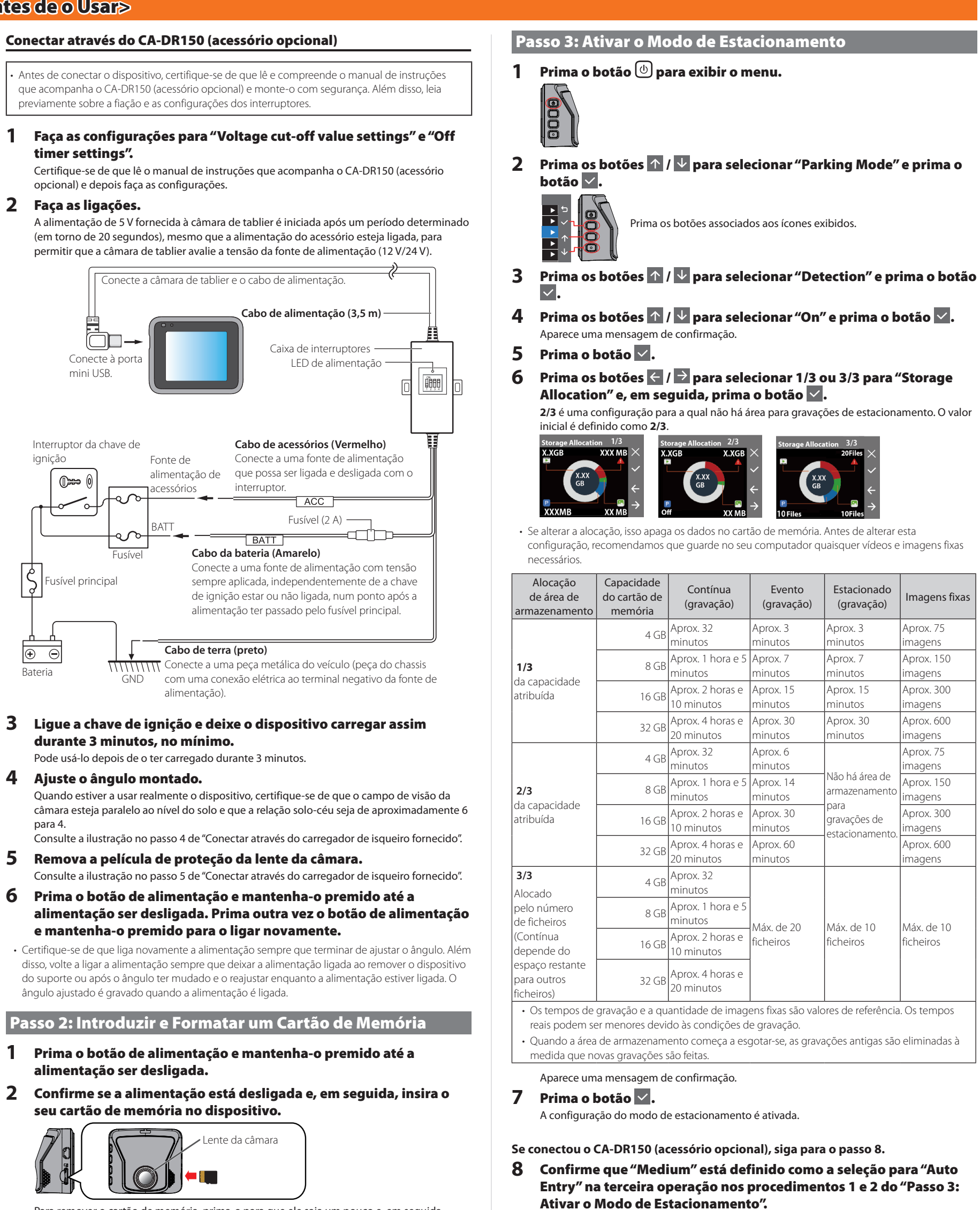

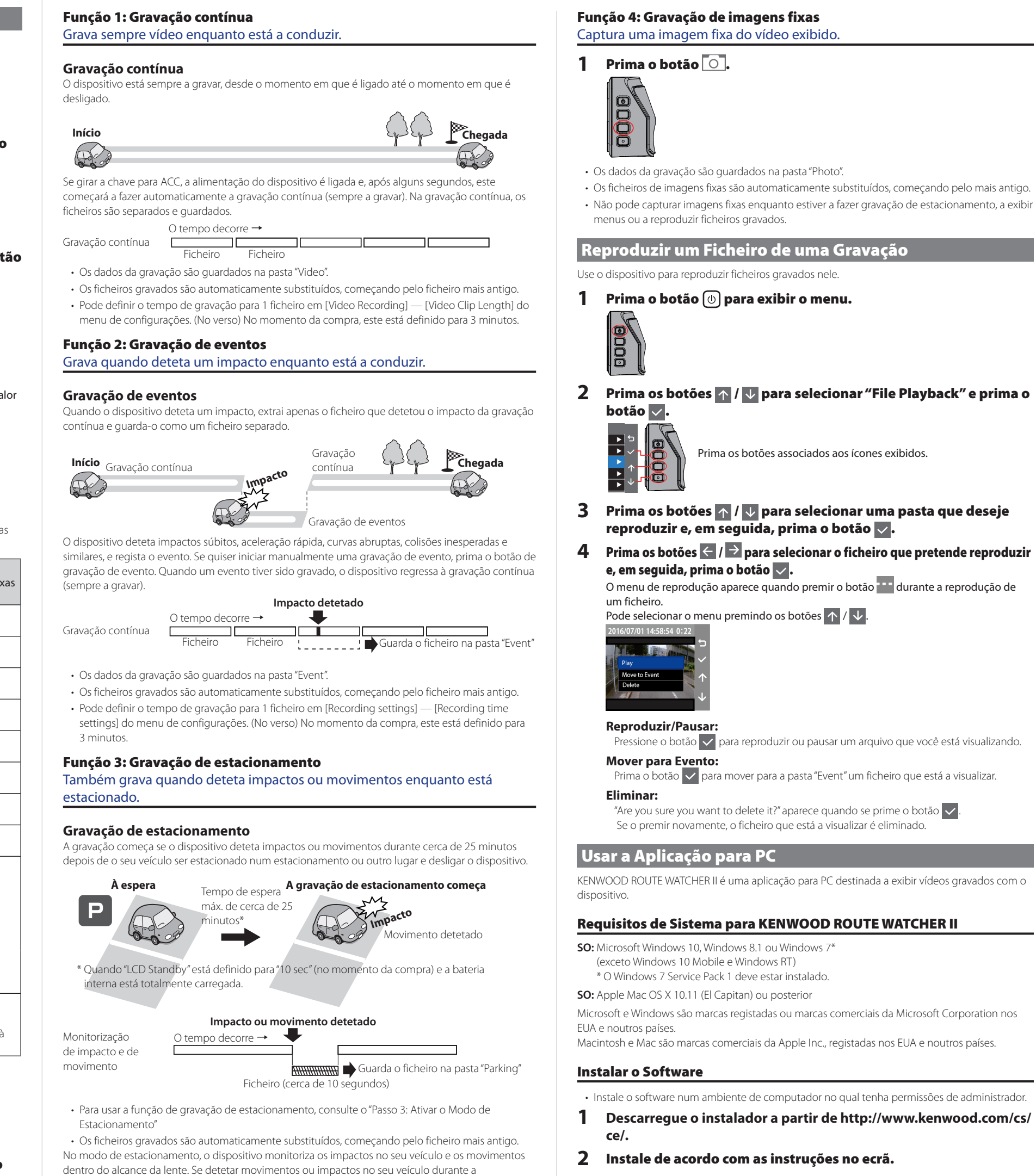

## 8 **Microfone**

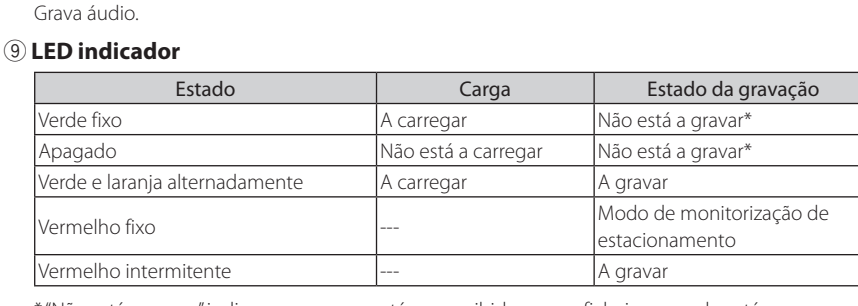

\* "Não está a gravar" indica que o menu está a ser exibido ou um ficheiro gravado está a ser reproduzido.

### 0 **Botões de operação** Opere o dispositivo usando-os.

Prima para começar a gravar um evento.

As funções dos 4 botões são indicadas pelos ícones que aparecem no ecrã. As funções dos botões diferem consoante o ecrã que estiver a ser apresentado. Os ícones do ecrã estão associados aos botões de operação.

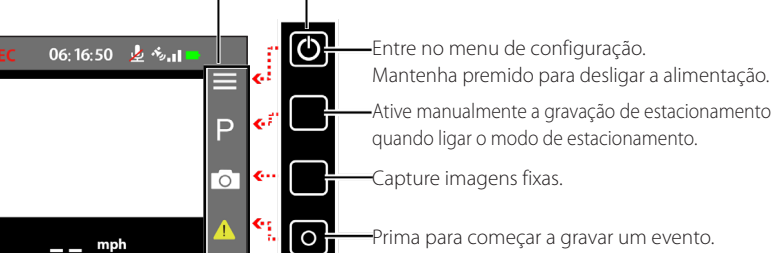

Pelo sim, pelo não...

## Os Ecrãs e Operações do Dispositivo

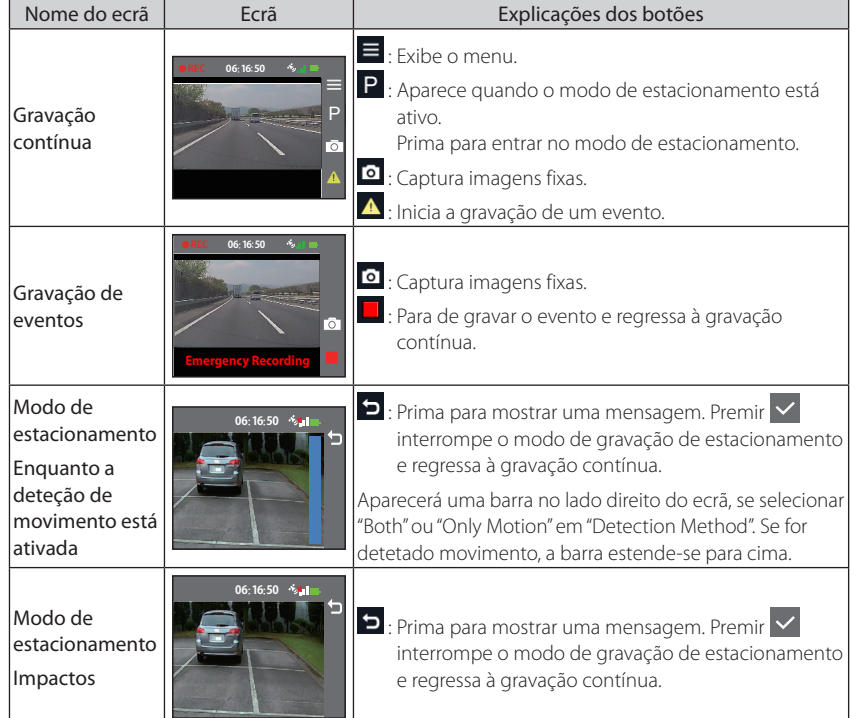

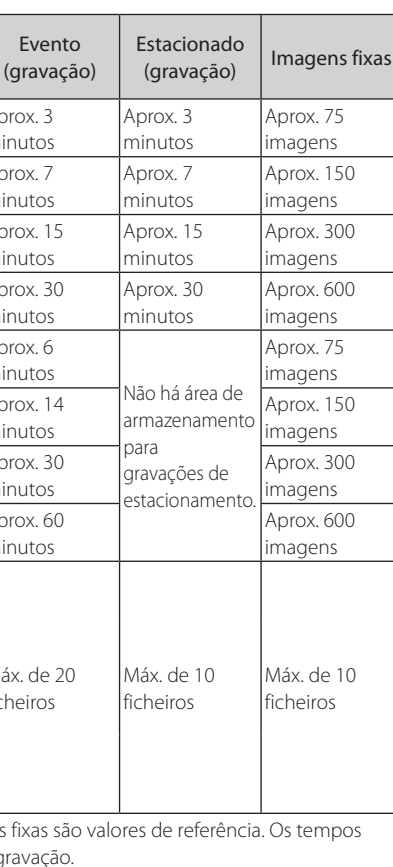

• A configuração, no momento da compra, para "LCD Standby" do dispositivo é "Always On". O ecrã também permanece luminoso durante o modo de gravação de estacionamento. Se quiser tornar o ecrã mais escuro, consulte "Alterar as Configurações do Tempo de Exibição do Ecrã Durante a Gravação Contínua e a Monitorização de Estacionamento", no verso.

**Valores de Referência para os Tempos de Gravação (Enquanto a Bateria** 

**Está Totalmente Carregada)**

**Diversos** 

Em espera no modo de estacionamento: aprox. 25 minutos

Durante a gravação contínua (tempo para gravar sempre): aprox. 15 minutos

**Valor de Referência para o Tempo de Carregamento** Quando utilizar o carregador de isqueiro fornecido: aprox. 3 horas

\* A bateria não está totalmente carregada diretamente após a compra. Como resultado, as operações podem se tornar instáveis e pode não ser possível fazer a gravação de estacionamento. Comece a utilizar o dispositivo depois de estar completamente carregado.

**GPS**

Cartões suportados por este dispositivo Padrão microSDHC Capacidade 4 GB até 32 GB Classe de velocidade Classe 6 ou superior

• O posicionamento GPS começa quando a alimentação do dispositivo é ligada. O posicionamento pode levar cerca de 5 minutos a ser concluído, dependendo das condições de posicionamento GPS. • Os sinais GPS emitidos pelos satélites não atravessam materiais sólidos (com exceção do vidro). O posicionamento GPS não pode ser usado dentro de túneis e edifícios. A receção do sinal pode ser afetada por condições como mau tempo e obstáculos elevados densos (por exemplo, árvores, túneis, viadutos e prédios altos). Velocidade, posição e outras informações não serão

exibidas corretamente quando não puderem ser recebidos sinais de satélites GPS.

• Os dados de posicionamento GPS são valores de referência.

• O GPS é gerido pelo governo dos EUA, que assume total responsabilidade por seu desempenho. Alterações ao sistema de GPS podem afetar a precisão de todos os dispositivos de GPS.

**Se Notar um Problema com o Dispositivo**

Reinicialize o dispositivo. Desligue a alimentação premindo o botão de reinicialização atrás do dispositivo com a ponta de um clipe de papel fino. Prima mais uma vez o botão de alimentação

para ligar novamente o dispositivo.

Sistema de ficheiros | FAT32

**Cartões SD**

São suportadas classes de velocidade até à Classe 10.

**Precauções para usar cartões SD**

• Ao usar um cartão SD disponível no mercado, verifique também as instruções fornecidas com o

cartão SD.

• Não se esqueça de formatar (inicializar) um cartão SD com o dispositivo antes de o utilizar. • Os cartões SD têm uma vida útil, tal como a quantidade de vezes que podem ser realizadas gravações. Recomendamos que substitua o cartão SD por um novo regularmente, dependendo

das condições de utilização.

• Quando introduzir ou remover um cartão SD, confirme a orientação, não o dobre e não aplique

forças ou impactos exagerados.

• Não toque diretamente nos contactos com a mão nem com metais. Os dados armazenados

podem ser danificados ou perdidos devido a eletricidade estática.

• Não se esqueça de fazer uma cópia de segurança dos ficheiros necessários no cartão SD para um computador ou para outro dispositivo. Os dados guardados podem ser perdidos devido às condições de uso do cartão SD. Tenha em atenção que a JVC KENWOOD não pode compensar

por quaisquer danos resultantes da perda de ficheiros guardados.

• Formate periodicamente o cartão de memória.

• Não retire o cartão de memória durante a gravação ou a reprodução pois isso pode corromper

os dados no cartão de memória.

• O dispositivo poderá não funcionar corretamente se usar um cartão SD que tenha sido usado por um outro dispositivo, tal como um computador ou uma câmara digital. Formate o cartão de memória no dispositivo. • Dependendo das especificações do cartão de memória, as velocidades de leitura e de escrita de

dados do dispositivo podem ser diferentes.

- **2** Prima os botões  $\uparrow$  /  $\downarrow$  para selecionar "System" e prima o botão .
	- Prima os botões associados aos ícones exibidos.
- **3** Prima os botões  $\uparrow$  /  $\vee$  para selecionar "Date/Time" e prima o botão $\blacktriangleright$ .
- **4** Prima os botões  $\wedge$  /  $\vee$  para selecionar um item e prima o botão . Quando "Use GPS time" foi selecionado, as configurações do fuso horário são exibidas.
- Prima os botões  $\bigwedge$  /  $\bigvee$  para selecionar o fuso horário e prima o botão **.**
- **5** Prima os botões  $\uparrow$  /  $\vee$  para selecionar "Daylight Saving Time" e prima o botão  $\mathbf{\nabla}.$ 
	- **Horário de Verão:**  Desligado\*/+1 hora/+30 min/-1 hora/-30 min \* Configuração no momento da compra

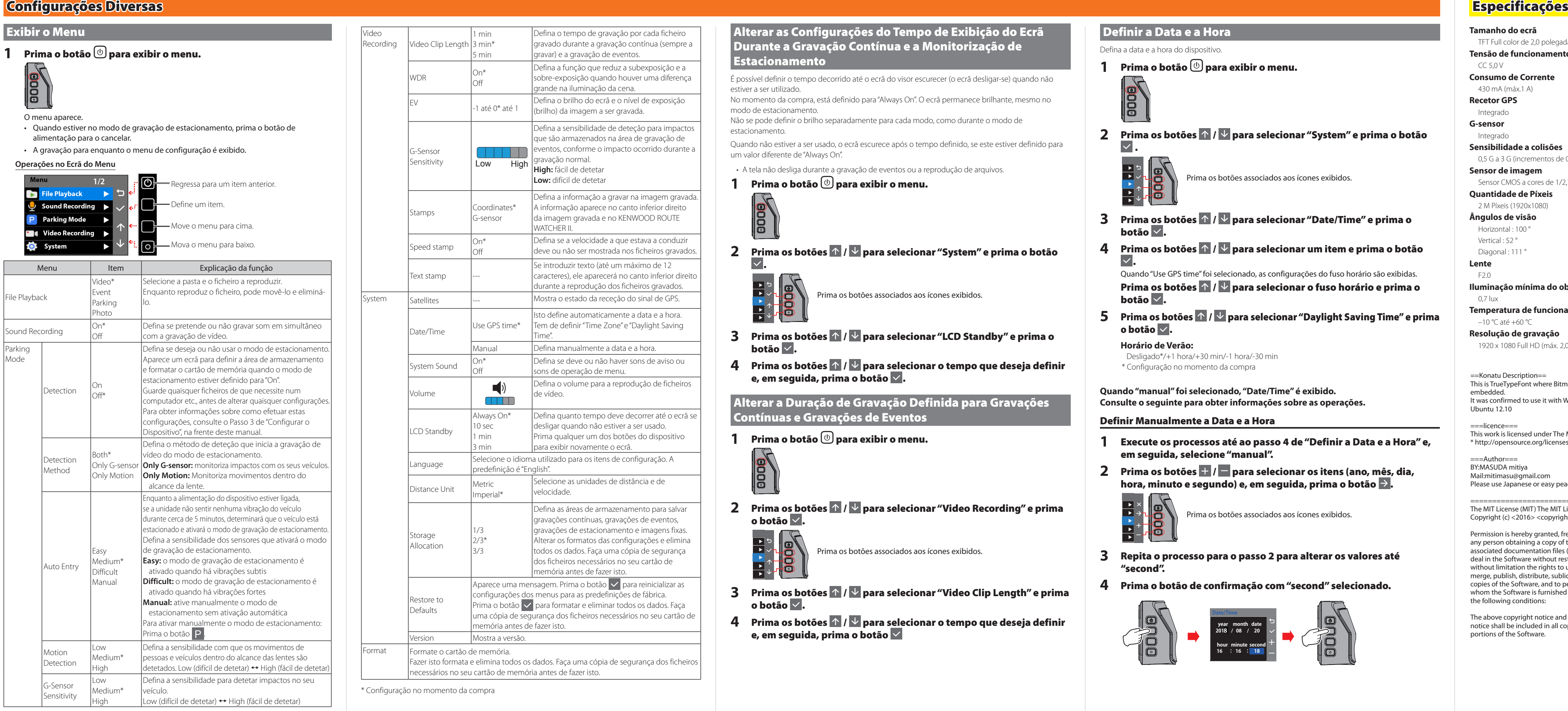

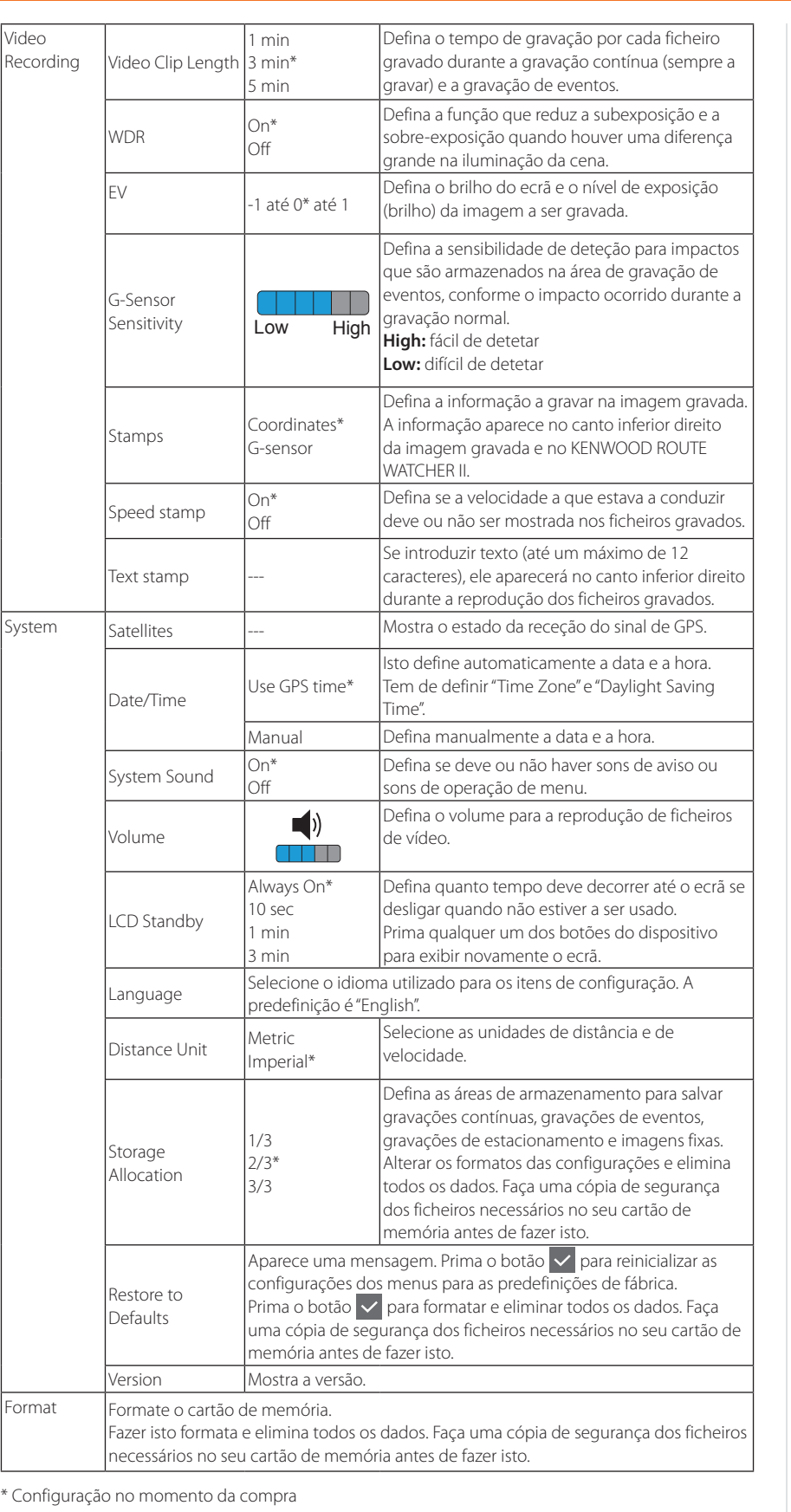

- Hiermit erklären wir, dass das Funkgerät DRV-330 der Richtlinie 2014/53/EU entspricht. Der vollständige Text der EU-Konformitätserklärung ist unter der folgenden Internetadresse verfügbar:
- 
- beschikbaar op het volgende internetadres:
- Con la presente, dichiariamo che l'apparecchiatura radio DRV-330 è conforme alla Direttiva 2014/53/UE. Il testo completo della dichiarazione di conformità UE è disponibile al seguente indirizzo Internet:
- Por la presente, declaramos que el equipo de radio DRV-330 cumple con la Directiva 2014/53/UE. El texto completo de la declaración de conformidad de la UE está disponible en la siguiente dirección de internet:
- 
- 
- pod następującym adresem internetowym: Český
- Tímto prohlašujeme, že rádiové zařízení DRV-330 je v souladu se směrnicí 2014/53/EU. Úplné znění EU prohlášení o shodě je k dispozici na následující internetové adrese:
- Magyar Ezennel kijelentjük, hogy a DRV-330 rádióberendezés megfelel a 2014/53/EU irányelvnek. Az EU megfelelőségi nyilatkozat teljes szövege a
- Ovime izjavljujemo da je radio oprema DRV-330 u skladu s Direktivom 2014/53/EU. Cijeli tekst EU deklaracije o sukladnosti dostupan je na sljedećoj internet adres

## Alterar as Configurações do Tempo de Exibição do Ecrã

- 
- 
- 
- 
- 
- 
- 
- 

- 
- 
- 
- 
- 

Durante a Gravação Contínua e a Monitorização de Estacionamento É possível definir o tempo decorrido até o ecrã do visor escurecer (o ecrã desligar-se) quando não estiver a ser utilizado. No momento da compra, está definido para "Always On". O ecrã permanece brilhante, mesmo no modo de estacionamento Não se pode definir o brilho separadamente para cada modo, como durante o modo de estacionamento. Quando não estiver a ser usado, o ecrã escurece após o tempo definido, se este estiver definido para um valor diferente de "Always On". • A tela não desliga durante a gravação de eventos ou a reprodução de arquivos. **1** Prima o botão  $\textcircled{\tiny{\textcircled{\tiny{b}}}}$  para exibir o menu. **2** Prima os botões  $\uparrow$  /  $\vee$  para selecionar "System" e prima o botão . ▲ ▲ ▲ ▲ ▲ Prima os botões associados aos ícones exibidos. **3** Prima os botões  $\mathbf{\hat{p}}$  /  $\mathbf{\hat{v}}$  para selecionar "LCD Standby" e prima o  $b$ otão  $\blacktriangleright$ **4** Prima os botões  $\uparrow$  /  $\vee$  para selecionar o tempo que deseja definir e, em seguida, prima o botão **.**. Alterar a Duração de Gravação Definida para Gravações Contínuas e Gravações de Eventos **1** Prima o botão  $\textcircled{\tiny{\textcircled{\tiny{b}}}}$  para exibir o menu. **2** Prima os botões  $\mathbf{A}$  /  $\mathbf{b}$  para selecionar "Video Recording" e prima o botão **...** ▲ ▲ ▲ ▲ ▲ Prima os botões associados aos ícones exibidos. **3** Prima os botões  $\Lambda / \Psi$  para selecionar "Video Clip Length" e prima o botão . **4** Prima os botões  $\uparrow$  /  $\vee$  para selecionar o tempo que deseja definir e, em seguida, prima o botão

### **Precauções para a Instalação**

- Instale o dispositivo numa posição em que não bloqueie a visão frontal do condutor (posição onde fique escondido pelo espelho retrovisor interno).
- Instale o dispositivo de forma a que este fique dentro da área limpa pelo limpa para-brisas.
- Instale o dispositivo numa posição em que não interfira com o movimento do espelho retrovisor interno.
- Tenha cuidado para não instalar o dispositivo sobre o selo de inspeção do veículo ou outra etiqueta. • Tenha cuidado para não instalar o dispositivo onde possa interferir na condução ou no funcionamento dos airbags.
- Ao instalar o dispositivo num veículo equipado com um sistema de apoio à condução, consulte o manual de instruções do veículo e, em seguida, selecione um local de instalação que não interfira com o sistema de apoio à condução.
- Se o dispositivo estiver instalado incorretamente, a gravação de eventos ou a gravação de estacionamento pode não funcionar corretamente. Consulte a secção "Como Instalar" para o desaperto do botão de fixação, orientação de instalação, ângulo de instalação e outras informações, e depois instale o dispositivo corretamente.
- Não instale o dispositivo perto de uma antena de televisão terrestre digital ou de um componente elétrico. Isto pode reduzir a sensibilidade do recetor de televisão ou causar cintilação e ruído.
- Utilize um pano de limpeza disponível no mercado ou similar para limpar qualquer gordura na superfície de montagem e, em seguida, fixe a base do suporte no lugar. Se o dispositivo voltar a ser fixado ou montado utilizando, por exemplo, fita adesiva de dupla face geral, a força de adesão pode enfraquecer e fazer com que o dispositivo caia.
- Após montar o dispositivo, deixe-o durante 24 horas antes de o utilizar para permitir que a força de montagem do suporte de montagem aumente. A não observância desta precaução pode resultar no enfraquecimento da adesão do suporte de montagem e na queda do dispositivo.
- Fixe o cabo no lugar com fita adesiva ou similar, de modo a não interferir com a condução.

### Lietuviškai Šiuo dokumentu patvirtiname, kad radijo jranga "DRV-330" atitinka Direktyvos 2014/53/ES reikalavimus. Visą ES atitikties deklaracijos tekstą

### **Precauções ao Usar**

- Não bloqueie a lente da câmara, não deixe que fique suja nem coloque um objeto refletivo perto dela.
- Quando forem filmados semáforos de LED, pode ser gravado vídeo onde aqueles parecem estar a cintilar ou a piscar. A JVC KENWOOD não assume qualquer responsabilidade em relação à distinção ou gravação de semáforos.
- Se for utilizado um revestimento no para-brisas do veículo, a qualidade da gravação pode ser afetada.
- Não há garantia de que o dispositivo possa gravar vídeos em todas as condições.
- Quando comprar acessórios opcionais, confirme junto do representante KENWOOD que eles funcionam com o seu modelo e na sua zona.

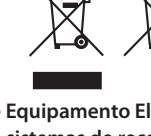

### Definir a Data e a Hora Defina a data e a hora do dispositivo.

- **1** Prima o botão  $\textcircled{\tiny{D}}$  para exibir o menu.
- |B

▲ ▲ ▲ ▲ ▲

> The above copyright notice and this permissior notice shall be included in all copies or substantial portions of the Software.

### **Quando "manual" foi selecionado, "Date/Time" é exibido. Consulte o seguinte para obter informações sobre as operações.** Definir Manualmente a Data e a Hora

- **1** Execute os processos até ao passo 4 de "Definir a Data e a Hora" e, em seguida, selecione "manual".
- **2** Prima os botões **H** / **P** para selecionar os itens (ano, mês, dia, hora, minuto e segundo) e, em seguida, prima o botão  $\rightarrow$ .
	- ▲ ▲ ▲ ▲ ▲ rima os botões associados aos ícones exibidos.
- **3** Repita o processo para o passo 2 para alterar os valores até
	- **4** Prima o botão de confirmação com "second" selecionado.

"second".

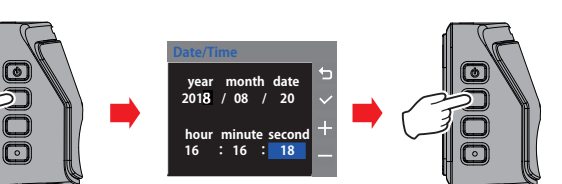

## **Informações Sobre a Eliminação de Equipamento Elétrico e Eletrónico e Baterias Usados**

- 
- 

**(aplicável nos países que adotaram sistemas de recolha de lixo separados)** Produtos e baterias com o símbolo (contentor de lixo com um X) não podem ser eliminados

juntamente com o lixo doméstico.

O equipamento elétrico e eletrónico e baterias usados devem ser reciclados numa instalação capaz de tratar destes itens e dos seus subprodutos. Entre em contato com as autoridades locais para obter detalhes sobre como localizar as instalações de

reciclagem mais próximas de si.

ifeitos nocivos na nossa saúde no ambiente

A reciclagem e eliminação de resíduos adequadas irá ajudar a conservar recursos enquanto previne

**Declaração de Conformidade relativa à Diretiva 2014/53/UE**

**Declaração de Conformidade relativa à Diretiva RoHS 2011/65/UE Fabricante:** MITAC Digital Technology Corporation No. 200, Wen Hwa 2nd Rd., Kuei Shan Dist. 33383 Taoyuan City, TAIWAN

### English

Hereby, we declare that the radio equipment DRV-330 is in compliance with Directive 2014/53/EU. The full text of the EU declaration of conformity is available at the following internet address:

Français

conformité est disponible à l'adresse internet suivante :

Deutsch

- Par la présente, nous déclarons que l'équipement radio DRV-330 est conforme à la directive 2014/53/UE. Le texte complet de la déclaration UE de
	-
- Hierbij verklaren wij dat de radioapparatuur DRV-330 voldoet aan Richtlijn 2014/53/EU. De volledige tekst van de EU-conformiteitsverklaring is
	-
	-
	-

Nederlands

Italiano

Español

Português

- Por meio deste documento, declaramos que o equipamento de rádio DRV-330 está em conformidade com a Diretiva 2014/53/UE. O texto completo da declaração de conformidade da UE está disponível no seguinte endereço de Internet:
- Polska Niniejszym oświadczamy, że urządzenie radiowe DRV-330 jest zgodne z dyrektywą 2014/53/UE. Pełny tekst deklaracji zgodności UE jest dostępny

következő internetes címen érhető el:

Hrvatski

Precauções e avisos

## **Precauções e avisos**

- **Atenção!** Não opere o dispositivo enquanto estiver a conduzir. Utilizar este produto não altera a necessidade de um(a) condutor(a) assumir total responsabilidade pelo seu comportamento. Esta responsabilidade inclui observar todas as regras e regulamentos de trânsito para evitar acidentes, lesões pessoais ou danos materiais.
- Para sua segurança, não opere os controlos do produto enquanto conduz.
- É necessária uma montagem de janela ao utilizar o gravador num carro. Certifique-se de que coloca o gravador num local apropriado, de forma a não obstruir a visão do condutor ou o funcionamento dos airbags.
- Certifique-se de que nenhum objeto bloqueia a lente da câmara e que não há nenhum material refletivo perto da lente. Mantenha a lente limpa.
- Se o para-brisas do carro estiver tingido com um revestimento, este poderá influenciar a qualidade da gravação.
- Ligue o carregador a uma fonte de alimentação apropriada. Os requisitos de tensão encontramse na caixa e/ou na embalagem do produto.
- Não utilize o carregador se o cabo estiver danificado.
- Não tente reparar a unidade. Não existem peças operacionais no interior. Substitua a unidade caso esteja danificada ou tenha sido exposta a humidade excessiva.

### **Cuidados a ter com o dispositivo**

- Tratar bem o seu equipamento assegurará uma operação livre de problemas e reduzirá o risco de danos.
- Mantenha o seu dispositivo afastado de locais com humidade ou temperaturas excessivas. • Evite expor o seu dispositivo à luz solar direta ou a uma luz ultravioleta forte por longos períodos.
- Não coloque quaisquer objetos sobre o dispositivo e não deixe cair objetos sobre o mesmo.
- Não deixe cair o seu dispositivo nem o submeta a choques fortes.
- Não submeta o dispositivo a alterações de temperatura súbitas e extremas. Isto pode provocar condensação de humidade dentro da unidade, que pode danificar o seu dispositivo. Em caso de
- condensação de humidade, deixe o dispositivo secar completamente antes de a utilizar. • A superfície do ecrã pode ser facilmente arranhada. Evite tocar no ecrã com objetos pontiagudos. Podem ser usados protetores de ecrãs não adesivos genéricos concebidos
- especificamente para utilização em dispositivos portáteis com ecrãs LCD, para ajudar a proteger o ecrã contra pequenos riscos. • Nunca limpe o seu dispositivo quando este estiver ligado. Use um pano macio e sem fiapos para
- limpar o ecrã e o exterior do dispositivo.
- Não utilize toalhas de papel para limpar o ecrã.
- Nunca tente desmontar, reparar ou fazer quaisquer modificações ao seu dispositivo. A desmontagem, modificação ou qualquer tentativa de reparação pode danificar o seu dispositivo e até provocar lesões pessoais ou danos materiais e invalidarão a garantia.
- Não guarde nem transporte líquidos inflamáveis, gases ou materiais explosivos no mesmo compartimento que o dispositivo, seus componentes ou acessórios.
- Para evitar o roubo, não deixe o dispositivo e acessórios à vista num veículo sem vigilância. • O sobreaquecimento pode danificar o dispositivo.

## **Limpar o Dispositivo**

- Quando o dispositivo estiver sujo, limpe-o com um pano de silicone seco ou outro pano macio. Se o dispositivo estiver muito sujo, remova a sujidade com um pano com detergente neutro e, em seguida, limpe o produto de limpeza. Limpar o aparelho com um pano áspero ou usar substâncias voláteis, tais como diluente ou álcool, pode causar riscos, deformação, deterioração ou outros danos.
- Quando a lente estiver suja, limpe-a cuidadosamente com um pano macio humedecido em água. Esfregar a lente com força com um pano seco pode causar arranhões.

### **Fotogramas por segundo**

### 27,5 fps **Temporização de preservação de**

- **gravações** Contínua / Evento / Estacionamento
- **Modo de Gravação**

- 1 / 3 / 5 min. **Formato de vídeo**
- H.264 (MP4) **Formato de imagem**

JPEG (máx. 1920 x 1080) **Suporte de gravação**

Cartão microSDHC de 4 GB até 32 GB de classe 6

ou superior **Porta USB** mini USB-tipo B

**Dimensões LxAxP (Unidade principal)**

61 mm x 54 mm x 32 mm **Peso (Unidade principal)**

63 g **Acessórios**

> Cabo do carregador de isqueiro (3,5 m) x 1 Suporte de montagem (fita adesiva de dupla face) x 1

As especificações e o design estão sujeitos a alterações devido a desenvolvimentos tecnológicos. • The microSDHC logo is a trademark of SD-3C

LLC.

Svenska

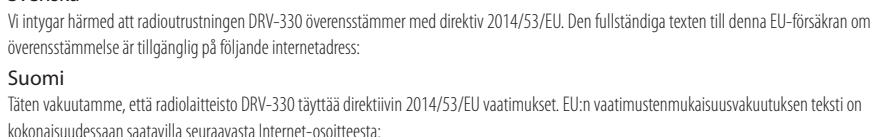

Slovensko

### Izjavljamo, da je radijska oprema DRV-330 v skladu z Direktivo 2014/53/EU. Celotno besedilo EU izjave o skladnosti je na voljo na sledečem spletnem naslovu:

Slovensky Týmto vyhlasujeme, že rádiové zariadenie DRV-330 je v súlade so smernicou 2014/53/EÚ. Úplné znenie vyhlásenia o zhode EÚ je k dispozícii na

### nasledovnej internetovej adrese:

Dansk Hermed erklærer vi, at radioudstyret DRV-330 er i overensstemmelse med direktiv 2014/53/EU. Den fulde ordlyd af EU-

endelig på følgende interneta

Norsk Herved erklærer vi at radioutstyret DRV-330 er i samsvar med direktiv 2014/53/EU. Den komplette teksten for EU-deklarasjonen om

- **Tamanho do ecrã** TFT Full color de 2,0 polegadas **Tensão de funcionamento (DRV-330)** CC 5,0 V **Consumo de Corrente** 430 mA (máx.1 A) **Recetor GPS** Integrado **G-sensor** Integrado **Sensibilidade a colisões** 0,5 G a 3 G (incrementos de 0,5 G)
- **Sensor de imagem**
- Sensor CMOS a cores de 1/2,7 **Quantidade de Píxeis**
- 2 M Píxeis (1920x1080) **Ângulos de visão**
- Horizontal : 100 ° Vertical : 52 °
- Diagonal : 111° **Lente**
- F2.0
- **Iluminação mínima do objeto** 0,7 lux
- **Temperatura de funcionamento** –10 °C até +60 °C **Resolução de gravação** 1920 x 1080 Full HD (máx. 2,0 M)
- ==Konatu Description== This is TrueTypeFont where BitmapFont is embedded. It was confirmed to use it with Windows XP, and Ubuntu 12.10
- ===licence=== This work is licensed under The MIT License. \* http://opensource.org/licenses/mit-license.php ===Author===
- BY:MASUDA mitiya Mail:mitimasu@gmail.com Please use Japanese or easy peacy English.

overensstemmelse er tilgjengelig på følgende internett-adresse: Ελληνικά

Δια του παρόντος, δηλώνουμε ότι ο ραδιοεξοπλισμός DRV-330 συμμορφώνεται με την Οδηγία 2014/53/ΕΕ. Το πλήρες κείμενο της δήλωσης συμμόρφωσης ΕΕ είναι διαθέσιμο στην παρακάτω διαδικτυακή διεύθυνση:

Eesti Käesolevaga teatame, et raadioseade DRV-330 on kooskõlas direktiiviga 2014/53/EL. ELi vastavusdeklaratsiooni täistekst on kättesaadav

järgmiselt veebisaidilt: Latviešu

Ar šo deklarējam, ka radioiekārta DRV-330 atbilst direktīvas 2014/53/ES prasībām. Pilns ES atbilstības deklarācijas teksts ir pieejams šādā tīmekļa vietnē:

galima rasti šiuo interneto adresu: Malti

B'dan, aħna niddikjaraw li t-tagħmir tar-radju DRV-330 huwa konformi mad-Direttiva 2014/53/UE. It-test sħiħ tad-dikjarazzjoni ta' konformità tal-UE huwa disponibbli fl-indirizz tal-internet li ġej:

### Українська

Таким чином, ми заявляємо, що дане обладнання радіозв'язку DRV-330 відповідає директиві 2014/53/ЄС. Повний текст декларації відповідності ЄС можна отримати за інтернет-адресою:

## Türkçe

Bu vesileyle, DRV-330 telsiz ekipmanının 2014/53/AB Yönergesine uygun olduğunu beyan ederiz. AB uyum beyanının tam metni aşağıdaki internet adresinde mevcuttur: Русский

Настоящим мы заявляем, что радиооборудование DRV-330 соответствует требованиям Директивы 2014/53/EU. С полным текстом декларации соответствия ЕС можно ознакомиться по следующему интернет-адресу: Limba română

### Prin prezenta, declarăm că echipamentul radio DRV-330 este în conformitate cu Directiva 2014/53/UE. Textul complet al declarației UE de conformitate este disponibil la următoarea adresă de internet:

Български език С настоящото декларираме, че радио оборудването DRV-330 е в съответствие с Директива 2014/53/ЕС. Пълният текст на декларацията за съответствие на ЕС е достъпен на следния интернет адрес:

### **URL: http://www.kenwood.com/cs/ce/eudoc/**

### =================================== The MIT License (MIT) The MIT License (MIT) Copyright (c) <2016> <copyright holders>

Permission is hereby granted, free of charge, to any person obtaining a copy of this software and associated documentation files (the "Software"), to deal in the Software without restriction, including without limitation the rights to use, copy, modify, merge, publish, distribute, sublicense, and/or sell copies of the Software, and to permit persons to whom the Software is furnished to do so, subject to the following conditions:

THE SOFTWARE IS PROVIDED "AS IS", WITHOUT WARRANTY OF ANY KIND, EXPRESS OR IMPLIED, INCLUDING BUT NOT LIMITED TO THE WARRANTIES OF MERCHANTABILITY, FITNESS FOR A PARTICULAR PURPOSE AND NONINFRINGEMENT. IN NO EVENT SHALL THE AUTHORS OR COPYRIGHT HOLDERS BE LIABLE FOR ANY CLAIM, DAMAGES OR OTHER LIABILITY, WHETHER IN AN ACTION OF CONTRACT, TORT OR OTHERWISE, ARISING FROM, OUT OF OR IN CONNECTION WITH THE SOFTWARE OR THE USE OR

OTHER DEALINGS IN THE SOFTWARE.

http://opensource.org/licenses/mit-license.php